# EFIS737EL

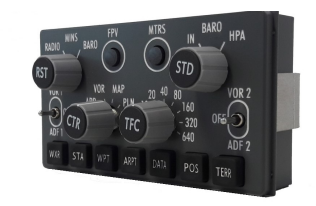

## FOREWORD

The EFI737EL is a full scale replica of the EFIS selector located in the Boeing 737NG cockpit glareshield. The EFI737EL may be considered an extension of the CPflight MCP737 (USB, EL, PRO and PRO2 version) and requires the MCP737 to operate. The EFIS737EL is compatible with Project Magenta, Prepar3D, Prosim and other add on. Even if the EFI737EL supports the mainly used FS add-on software, it is not possible to assure the full compatibility with all third part add-on. To know more about the compatibility with a specific add-on aircraft please refer to the latest information au our website.

Note: This manual contains the latest information at the time of drafting. Due to the continuous evolving of the product some features could be been modified. Eventual later information can be found at CPflight website www.cpflight.com.

The CPflight modules are produced to meet requirements from the hobby market. The use of our products in professional or commercial environments is not permitted without approval of the CPflight management; please contact us at info@cpflight.com if you need to exploit our products in professional or commercial environments. It is important to know that it differ from the original one in terms of:

- Knobs look
- Knobs and Pushbutton feeling
- the text labels printed on the rotary rotate with the knobs.
- The EFI737EL has not dedicated knobs for RADIO/BARO and IN/HPA selection; the related function are selectable by "push & rotate" on the MINS and BARO knobs.

It is important to know that the hardware has not its own intelligence on board, it establishes an interface with the connected software; logics, operating modes and aircraft behavior are managed by the software itself.

#### HARDWARE INSTALLATION

EFIS737EL is made for the many people that make their own "homebuilt" cockpits. For this reason it is designed for panel mounting. The panel cut-out dimensions are indicated at the bottom of this manual. While arranging the glareshield please keep enough space behind panels for cables and connectors. Use the supplied "U" clamp to fix the EFIS; do not extremely tighten the nuts as you may damage the panel.

# SETTINGS AND CONNECTIONS

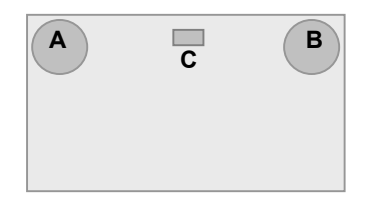

Figure 1: Connectors and setting

Note: Switch-off and disconnect power supply from the MCP before connecting any module.

The EFI737EL may operate as left or right selector; depending by the setting it has effect to the Project Magenta Captain or F/O displays and functions. To select left EFIS (Captain) insert the jumper "C" (Figure 1) to the CP position; obviously you will insert the jumper to the F/O position to make it work as First Officer EFIS selector. The default setting of the jumper "C" is the Captain position; if you buy two EFIS selectors pay attention to correctly set the jumper position since if both the EFIS are settled to the same position it may generate a communication conflict that look all the connected modules.

Sockets for EFIS connection are on the back of panel. EFIS is arranged for daisy-chain connection through the two sockets (Figure 1 "A" and "B"). EFI737EL does not require external power supply since it is directly powered by the MCP.

Connect a terminal of the enclosed 5 pole cable to one of the sockets (it make no difference to which of two you connect) and the other side of cable to the 5 pole socket of the MCP. If you have other modules (for instance a second EFIS for the F/O side) connect it to the second socket of the FFIS and so on.

EFIS does not require any software configuration; you may reconnect MCP power supply and start it up, the MCP will scan the line and will detect the EFIS selector/s.

- Some functions are affected by aircraft settings (i.e. the "Data" key

is useless if you do not have an active flight plan in the FMC/CDU). For more information about available commands see also the related information on the used software manual.

- EFIS selector has backlighting panel that is linked to the MCP backlight, so it will light up with you light up the MCP backlight (see also the MCP737 manual).

### **OVERVIEW**

- Backlighting frontplate.
- Backlight color: Warm White
- Custom MAP buttons with backlighting text
- 2 rotary encoders with push in switch for MINS and BARO adiustment
- 2 lever switches with three positions for VOR/ADF selection.
- 4 position rotary switch with push in for display mode selection
- 8 position rotary switch with push in for ND range and TFC selection
- 2 round pushbuttons for FPV and METER selection
- 5 pole connection cable and fixing clamp provided

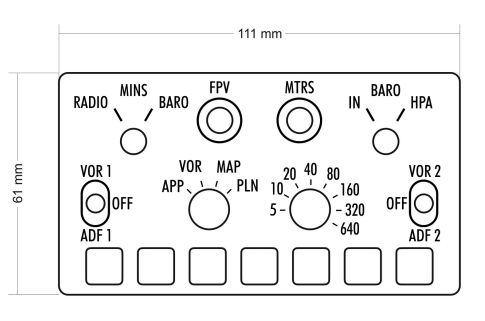

Figure 2: Dimensions

## INFORMATION NOTES